INSTALLATION STEPS - **CONNECTION** 

1. Connect power supply to the DC 12V connector. Use the provided AC/DC 12V/2.5A adapter for power supply.

3.0 cable.

INSTALAČNÍ POSTUP **PŘIPOJENÍ** 1. Připojte napájení do konektoru DC 12V. Pro napájení použijte dodaný AC/DC adapter 12V/2.5A.

mas. By c<br>pu práce s

2. Connect the docking station to the computer using the USB 2. Propojte dokovací stanici USB 3.0 kabelem s počítačem.

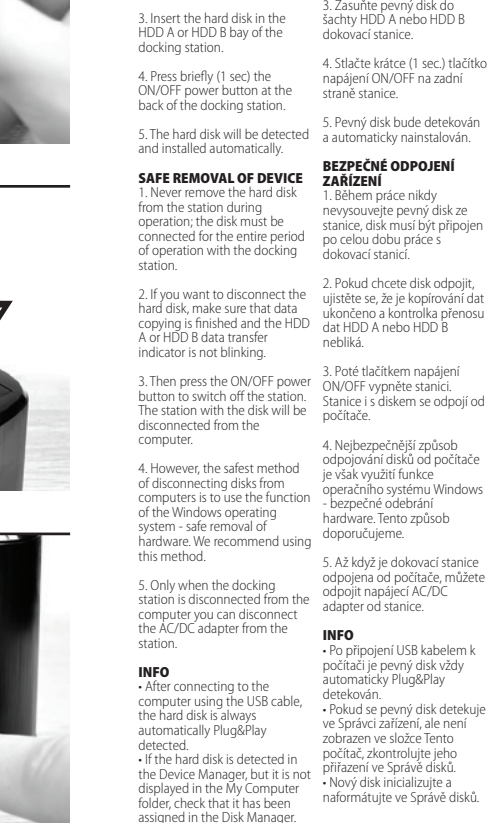

4. Dog er den sikreste metode til at frakoble disken fra computeren er at bruge funktionen i Windows-operativsystemet -<br>sikker fjernelse af hardware. Vi<br>anbefaler at bruge denne Stromversorgungstaste ON/OFF die Station aus. Die Station wird von Festplatten von einem<br>Rechner ist jedoch die Nutzung

metode. 5. Kun når dockingstationen frakoblet computeren, kan du frakoble AC/DC-adapteren fra stationen. der Funktion des Betriebssystem<br>Windows - sichere Entfernung v Hardware. Wir empfehlen diese 5. Erst wenn die Dockingstation<br>vom Bechner getrennt ist, könner

PROCEDIMIENTO DE INSTALACIÓN - CONEXIÓN 1. Conecte la alimentación eléctrica al conector DC 12V Para la alimentación eléctrica utilice el adaptador de 12V/2.5A suuptuusi ut.<br>suministrado.

assigned in the Disk Manager. • Initialize and format the new disk in the Disk Manager. ukončeno a kontrolka přenosu dat HDD A nebo HDD B sem napájen ON/OFF vypněte stanici. Stanice i s diskem se odpojí od 4. Nejbezpečnější způsob odpojování disků od počítače je však využití funkce operačního systému Windows - bezpečné odebrání hardware. Tento způsob doporučujeme. .<br>Gokovací stanic odpojena od počítače, můžete odpojit napájecí AC/DC adapter od stanice. • Po připojení USB kabelem k počítači je pevný disk vždy automaticky Plug&Play evný disk detekuje ve Správci zařízení, ale není zobrazen ve složce Tento počítač, zkontrolujte jeho přiřazení ve Správě disků. • Nový disk inicializujte a naformátujte ve Správě disků.

2. Conecte al ordenador la estación base mediante el cable estación.<br>USB 3.0. 3. Introduzca el disco duro en la bahía HDD A o HDD B de la estación base. -sovitinta virtalähteeseen. 2. Kytke telakointiasema teeseen USB 3.0 -kaapelilla.<br>3. Aseta kiintolev 3. Aseta kiintolevy telakointiaseman HDD A- tai HDD B -paikkaan. 4. Paina lyhyesti (1 sekuntia) ON / OFF-virtapainiketta telakointiaseman takana. 5. Kiintolevy tunnistetaan

isco duro se realizará automáticamente. DESCONEXIÓN SEGURA DEL DISPOSITIVO 1. No extraiga nunca el disco duro de la estación mientras está trabajando. El disco debe estar conectado siempre mientras

**EN CZ DE DK ESP FIN FR GR HR HU IT NL** INSTALLATIONSANLEITUNG - INSTALLATIONSPROCEDURE<br>ANSCHLUSS - TILSLUTNING 1. Tilslut strømforsyningen til DC 12V-stikket. Brug den medfølgende AC/DC 12V/2.5A adapter til strømforsyning. 2. Tilslut dockingstationen til computeren ved hjælp af USB 3.0-kablet. 3. Setzen Sie die Festplatte in den III-3. Indsæt harddisken i HDD A<br>HDD A oder HDD B Schacht der IIII-eller HDD B på dockingstationen. 4. Tryk kortvarigt (1 sek) på tænd/sluk-knappen på bagsiden af dockingstationen. 1. Schließen Sie die Stromversorgung an den DC 12V-Stecker an. Verwenden Sie für den Anschluss den mitgelieferten.<br>AC/DC-Adapter 12 V/2 5 A AC/DC-Adapter 12 V/2,5 A. 2. Verbinden Sie die Dockingstation<br>durch das USB 3.0 Kabel mit dem<br>Rechner. Dockingstation ein. 4. Drücken Sie kurz (1 Sek.) die

> SIKKER FJERNELSE AF<br>ENHEDEN<br>1. Fjern aldrig harddisken fra<br>stationen under drift; disken skal være tilsluttet med dockingstationen under hele driftsperioden. 2. Hvis du vil frakoble harddisk skal du sørge for, at datakopiering während der Arbeit niemals die Festplatte aus der Station, die Festplatte muss währen des gesamten Zeitraum der Arbeit mit der Dockingstation verbunden sein. 2. Wenn Sie die Festplatte trennen möchten, vergewissern Sie sich, dass das Kopieren von Daten abgeschlossen ist und die

auch mit der Festplatte vom Rechner getrennt. 4. Die sicherste Trenn

4. Le meilleur moyen pour déconnecter les disques de l'ordinateur en toute sécurité est cependant d'utiliser la fonction du système opérationnel Windows ne operationner rimaorre<br>anecter le périphérique en toute sécurité. Cette méthode est donc recommandée. 4. Παρόλα αυτά, η πιο ασφαλής μέθοδος αποσύνδεσης δίσκων από τον υπολογιστή είναι να χρησιμοποιείτε την λειτουργία του λειτουργικού συστήματος των Windows – ασφαλής αφαίρεση hardware. Προτείνουμε να rdware. Προτείνουμε να<br>ησιμοποιείτε αυτή την μέθοδο

5. Harddisken registreres og installeres automatisk. Stromversorgungstaste ON/OFF auf der Rückseite der Station. 5. Die Festplatte wird erkannt und automatisch installiert.

## 5. Il disco rigido verrà rilevato e installato automaticamente.

trabaje con la estación base. 2. Si desea desconectar el disco, asegúrese de que ha finalizado la copia de datos y que el led indicador de transmisión de datos HDD A o HDD B no parpadea.

er færdig, og HDD A- eller HDD B-dataoverførselsindikatoren ikke blinker. 3. Tryk derefter på ænd/sluk-knappen for at slukk for stationen. Stationen med disken frakobles computeren. Kontrollleuchte der Datenübertragung HDD A oder HDD B nicht blinkt. 3. Schalten Sie dann mit der

> INFO • Dopo il collegamento al computer con il cavo USB il disco fisso viene sempre rilevato automaticamente. • Se il disco fisso viene rilevato nella Gestione dispositivi allora non viene visualizzato nella cartella Questo computer, controllate che sia stato aggiunto nella Gestione dei dischi. • Inizializzate e formattate il nuovo disco nella Gestione dei dischi. • Initialiseer en formatteer de nieuwe schijf in Schijfbeheer. simeresre kerül.<br>Amennyiben a merevlemezt az iben. disco nella Gestione dei dischi.

5. Cuando la estación base se . Cuando la Estación b<br>ava desconectado del rdenador, podrá desconectar e adaptador de alimentación eléctrica AC/DC de la estación.

## INFO vom Rechner getrennt ist, können Sie den AC/DC-Adapter von der Station trennen.

3. Umetnite tvrdi disk u HDD A ili 3. Csúsztassa be a merevlemezt<br>HDD B ležište na priključnoj az A HDD házba és vagy a B HD az A HDD házba és vagy a B HDD dokkoló állomásba.

• Efter tilslutning til computeren ved hjælp af USB-kablet opdages harddisken altid i Plug & Play USB-Kabels zum Rechner wird die automatisk.<br>Festplatte immer automatisch mit - Hvis harddisken registreres i Enhedshåndteringen, men den ikke vises i mappen Denne computer, skal du kontrollere, at den er tildelt i Diskhåndtering. • Initialiser og formater den nye disk i Diskhåndtering. INFO • Nach dem Anschluss des Plug&Play erkannt. • Wenn die Festplatte im Gerätemanager erkannt wird, aber nicht im Ordner Dieser Rechner angezeigt wird, kontrollieren Sie deren Zuordnung im Festplattenmanager. • Initialisieren Sie eine neue Festplatte und formatieren Sie sie

# SICHERE TRENNUNG DES

GERÄTS

2. Si vous souhaitez débrancher le 2 Av Aé Arte vo amon wôégete to disque, assurez-vous que la copie des données est bien terminée et que le voyant de transfert des données HDD A ou HDD B ne clignote pas. 2.Αν θέλετε να αποσυνδέσετε τον σκληρό δίσκο, βεβαιωθείτε ότι η αντιγραφή δεδομένων έχει τελειώσει και η ένδειξη μεταφοράς δεδομένων HDD A ή HDD B δεν αναβοσβήνει.

**INFOS**<br>• Anrès avoir été branché à • Après avoir été branché à l'ordinateur avec un câble USB, le υπολογιστή χρησιμοποιώντας το disque dur fait l'objet d'une détection automatique Plug&Play. • Si le disque dur est détecté dans le Gestionnaire de périphériques,<br>mais qu'il n'est pas affiché dans le<br>dossier Mon ordinateur, veuillez<br>vérifier qu'il est bien présent dans<br>le Gestionnaire de disques. • Initialisez le nouveau disque et • Κάντε εκκίνηση και διαμόρφωση formatez-le dans le Gestionnaire de disques. του νέου δίσκου στην Διαχείριση Δίσκων. καλώδιο USB, ο σκληρός δίσκος θα εντοπίζεται πάντα αυτόματα μέσω Plug&Play. • Αν ο σκληρός δίσκος εντοπίζεται

Vorgehensweise.

n Festplattenmanager.

MODE D'INSTALLATION - BRANCHEMENT 1. Branchez l'alimentation au connecteur DC 12V. Pour

> apparaatbeheer, maar niet word weergegeven in de map Mijn computer, controleer dan of de harde schijf is toegewezen in Schijfbeheer.

automatiquement installé.

5. Tvrdi disk će automatski bit otkriven i instaliran.

2. Amennyiben szeretn lecsatlakozni a meghajtóról, győződjön meg arról, hogy az adatok másolása befejeződött és az A HDD és vagy a B HDD adatátviteli diódája nem villog. 2. Ako želite ukloniti tvrdi disk, provjerite je li kopiranje podataka završeno i da HDD A ili HDD B indikator prijenosa podataka ne treperi.

**LAITTEEN TURVALLINEN<br>IRROTUS**<br>1. Älä koskaan poista kiintolevyä<br>asemasta käytön aikana; Levyn on oltava kytkettynä koko käytön ajan telakointiasemaan. 2. Jos haluat irrottaa kiintolevyn, varmista, että tietojen kopiointi on valmis ja että HDD A- tai HDD B-tiedonsiirron merkkivalo ei vilku.

2. Collegata la stazione docking al computer con il cavo USB 3.0. 3. Inserite il disco fisso nel vano HDD A oppure HDD B della stazione docking.

4. Premete brevemente (1 sec.) il pulsante di alimentazione ON/OFF sul lato posteriore della

stazione.

RIMOZIONE SICURA DEL DISPOSITIVO 1. Quando lavorate non estraete il disco fisso dalla stazione, il disco deve essere sempre collegato quando lavorate con la stazione

docking. 2. Se desiderate scollegare il disco, assicuratevi che la copiatura dei dati sia terminata e che la spia del trasferimento dati HDD A oppure HDD B non lampeggi.

3. Ezt követően az ON/OFF<br>kapcsoló gombbal kapcsolja ki az 3. Dopo spegnete la stazione con állomás a<br>állomást. Az állomás a il pulsante di alimentazione il pulsante di alimentazione<br>ON/OFF. La stazione con il disco<br>ON/OFF. La stazio del parte di stazione del Polonier del proposto di stazione

MODALITA' DI INSTALLAZIONE - COLLEGAMENTO . Collegate l'alim connettore DC 12V. Per l'alimentazione utilizzate l'adattatore AC/DC 12V/2.5A in dotazione. 1. Csatlakoztassa a tápegységet 12 V DC csatlakozó aljzatba.

l'alimentation, veuillez utiliser l'adaptateur AC/DC 12V/2,5 A qui est fourni. 1. Συνδέστε το βύσμα DC 12V στο<br>ρεύμα. Χρησιμοποιήστε τον<br>μετασχηματιστή AC/DC 12V/2.5A<br>που σας δίνετε στην πρίζα. 2. Συνδέστε την βάση υποδοχής

2. Branchez la station d'accueil à l'ordinateur à l'aide d'un câble USB 3.0. στον υπολογιστή χρησιμοποιώντας το καλώδιο USB 3.0. 3. Εισάγετε τον σκληρό δίσκο στην θέση HDD A ή HDD B της βάσης

**FUNCTION** 1. Connect power supply to the DC 12V connector. Use the provided AC/DC 12V/2.5A adapter for power supply. 2. Do not connect the docki station to the computer using the USB cable. 3. Insert the source hard disk into the HDD A bay of the docking station. 4. Insert the target hard disk into the HDD B bay of the docking 5. Press the ON/OFF button at the back of the station to switch on power. The upper row of OBSAHU DISKU - FUNKCE CLONE ite napájení do konektor DC 12V. Pro napájení použijte dodaný AC/DC adapter 12V/2.5A. 2. Nepropojujte dokovací stanici USB kabelem s počítačem. 3. Zasuňte zdrojový (Source) pevný disk do šachty HDD A dokovací stanice. 4. Zasuňte cílový (Target) pevný disk do šachty HDD B dokovací stanice. 5. Zapněte napájení stanice tlačítkem ON/OFF na zadní straně uacitivelit Oriy Onn tia zautil stratí<br>stanice. Rozsvítí se horní řada LEI (modrá, zelená, modrá).

vengono rimossi dal computer. 4. Per rimuovere però nel modo più sicuro i dischi dal computer utilizzare la funzione del sistema operativo Windows - rimozione sicura dell'hardware. Raccomandiamo questa modalità.

on power. me apper for<br>LEDs (blue, green, blue) will light up 6. After 10 sec, press the CLONE Bude zahájena duplikace dat z disku A na disk B. Veškerý obsah 6. Po 10 sec. stiskněte klonovací tlačítko CLONE po dobu 3 vteřin.

3. Insérez le disque dur dans la fente HDD A ou HDD B de la station d'accueil. υποδοχής. 4. Πιέστε σύντομα (1 δευτερόλεπτο) το κουμπί ON/OFF στο πίσω μέρος της βάσης

4. Appuyez brièvement (1 sec.) sur la touche d'alimentation ON/OFF à l'arrière de la station. 5. Le disque dur sera détecté et υποδοχής. 5. Ο σκληρός δίσκος θα εντοπιστεί και η εγκατάσταση θα γίνει αυτόματα.

> 5. Solo quando la stazione Docking è scollegata dal computer potete rimuovere l'adattatore AC?DC di alimentazione dalla stazione.

DÉCONNEXION DE L'ÉQUIPEMENT 1. Ne jamais retirer le disque dur 1. Ne Jamais feurer le disque dur<br>de la station pendant le travail, le δίσκος θα πρέπει να είναι<br>diasus dei travisure être e doit toujours ette<br>acté nendant toute la durée connecté pendant toute la durée du travail avec la station d'accueil. υποδοχής για όσο χρονικό διάστημα βρίσκεται σε λειτουργία. ε μην αφαιρείτε τ<br>σπό την βάση κα ... ...... ....γ μάση κατά την<br>ικεια της λειτουργίας του. Ο συνδεδεμένος στην βάση

HDD B de la estación base. 5. Encienda la estación base mediante el interruptor ON/OFF situado en la parte trasera de la estación. Se iluminará la línea tacioni: se numinara la linea<br>perior de leds (azul, verde, azul). 6. Transcurridos unos 10 segundos, kopioidaan HDD B -levylle. pulse el botón de clonado CLONE durante unos 3 segundos. Se 5. Kytke virta painamalla aseman takana olevaa ON / OFF-painiketta. LEDien ylempi rivi (sininen, vihreä, sininen) syttyy. 6. Paina 10 sekunnin kuluttua CLONE-kloonauspainiketta 3 sekunnin ajan. Tietojen kopiointi levyltä A levylle B alkaa. Kaikki HDD A -lähdelevyn tiedot 7. Kopioinnin aikana merkkivalo

3. Éteignez ensuite la station à l'aide de la touche d'alimentation ON/OFF. La station et le disque se déconnectent alors de déconnectent alors de<br>l'ordinateur. 3. Στην συνέχεια πατήστε τα κουμπί ON/OFF για να σβήσετε την βάση. Η βάση με τον δίσκο θα αποσυνδεθεί από τον υπολογιστή. számítógéphez.

4. Presione brevemente (1 segundo) el botón de encendido ON/OFF en la parte trasera de la estación. 5. La detección e instalación del asennetaan automaattisesti.

> de almacenamiento igual o superior al disco de origen HDD A. • Kloonattu HDD B -levy on identtinen kopio HDD A -levystä ja se ottaa myös lähdelevyn tunnuksen. Siksi Windows sammuttaa yhden levyistä, jo<br>sammuttaa yhden levyistä, jo

5. Lorsque la station d'accueil est débranchée de l'ordinateur, vous pouvez débrancher l'adaptateur AC/DC de la station. USB-kaapelilla, kiintolevy tunnistetaan aina automaattisesti 5. Μόνο όταν αποσυνδεθεί η βάση υποδοχής από τον υπολογιστή μπορείτε να αποσυνδέσετε τον μετασχηματιστή AC/DC από την βάση. felismerésre és automatikus telepítése.

3. A continuación, presione el botón de encendido ON/OFF y apague la estación. Seguidamente la estación y el disco se desconectarán del ordenador. 3. Sammuta asema painamalla ON / OFF-virtapainiketta. Asema levyineen irrotetaan tietokoneesta. 4. Turvallisin tapa levyje irrottamiseen tietokoneista on kuitenkin Windows-käyttöjärjes- telmän toiminnon käyttö -

4. El modo más seguro, sin embargo, de desconectar los discos del ordenador es utilizando la función que para ello dispone el sistema Windows desconexión segura de hardware. Recomendamos utilizar este método. telmän toiminnon käyttö<br>laitteiston turvallinen irrottaminen. Suosittele tämän menetelmän käyttöä. 5. Vasta kun telakointi irrotettu tietokoneesta, voit irrottaa AC / DC-sovittimen asemalta.

INFORMACIÓN • Tras la conexión mediante el cable USB al ordenador, el disco duro es detectado automáticamente mediante el sistema Plug&Play. • Si el Administrador de dispositivos detecta el disco duro, pero no aparece en la carpeta Mi ordenador, verifique su asignación en la aplicación de Administración de discos. • Inicialice el nuevo disco y dele formato en la aplicación de stración de discos Plug & Play. • Jos kiintolevy havaitaan Laitehallinnassa, mutta sitä ei näy Oma tietokone -kansiossa, tarkista, että se on määritett Levynhallinnassa. • Käynnistä ja alusta uusi levy Levynhallinnassa.

## TÁJÉKOZTATÁS

rioo a muss gieich oder großer<br>als die Größe der Quell-Festplatti HDD A sein. • Wenn die Ziel-Festplatte HDD B größer als die Quell-Festplatte HDD A ist, wird der restliche Platz auf dieser Ziel-Festplatte nicht zugeordnet. Nicht zugeordneter Platz lässt sich im ΔΙΑΔΙΚΑΣΙΑ ΕΓΚΑΤΑΣΤΑΣΗΣ - ΣΥΝΔΕΣΗΣ

ΑΣΦΑΛΗΣ ΑΦΑΙΡΕΣΗ ΤΗΣ

# ΣΥΣΚΕΥΗΣ

Tápláláshoz a mellékelt AC/DC 12V/2.5A adaptert használja. 2. Csatlakoztassa a dokkoló állomást 3.0 USB kábellel a isporučeni AC/DC 12V/2.5A adapter. 2. Spojite priključnu stanicu na računalo s USB 3.0 kabelom.

másodpercig a CLONE klónozá gombot. Megkezdődik az adatok A lemezről B lemezre történő másolása. Az A HDD forráslemez minden tartalma átmásolásra kerül a B HDD céllemezre.

jelződiódák. Az adatmásolá befejeztével minden LED dióda folyamatosan világít.

4. Nyomja meg röviden (1 másodpercig) az állomás hátoldalán található ON/OFF kapcsoló gombot. 5. Megtörténik a merevlemez 4. Kratko pritisnite (1 sekunda) tipku UKLJUČI/ISKLJUČI na stražnjoj strani priključne stanice.

> • Amennyiben a B HDD céllemez mérete nagyobb az A HDD forráslemezétől, a céllemez fennmaradó helyei nem kerülnek horzárendelésre. A szabad

### ΠΛΗΡΟΦΟΡΙΕΣ • Αφού τον συνδέσετε στον

Litucia – teraletek a villiaovis<br>Izima – Hemezkezelőjében kezelhetők • A klónozott B HDD merevlemez a<br>ha na liliaz A HDD merevlemezze megegyező másolat és így átveszi a forráslemez azonosítóját is. Ezért

ESZKÖZ BIZTONSÁGOS ELTÁVOLÍTÁSA 1. Munkavégzés közben soha ne távolítsa el a merevlemezt az állomásból, a meghajtónak a munkavégzés teljes ideje alatt csatlakoznia kell a dokkoló állomáshoz. 1. i vikada hernojte di<br>disk iz prikliučne star njegova korištenja; disk mora biti povezan tijekom čitavog razdoblja rada s priključnom stanicom.

στην Διαχείριση Συσκευών, αλλά δεν εμφανίζεται στον φάκελο Ο Υπολογιστής Μου, ελέγξτε αν έχει γίνει αντιστοίχηση στην Διαχείριση Δίσκων.

meghajtóval együtt lecsatlakozik a számítógépről. 3. Pritisnite zatim tipku UKLJUČI/ISKLJUČI za isključivanje stanice. Stanica s diskom odspojit će se od računala.

INSTALLATIEPROCEDURE - AANSLUITING 1. Sluit de voeding aan op de DC 12V-connector. Gebruik de meegeleverde AC/DC 12V/2,5A adapter voor de voeding. 2. Sluit het docking station aan op de computer met behulp van de

4. Ugyanakkor a Windows operációs rendszer - Eszköz operacios reriuszer - esz<br>biztonságos eltávolítása funkciójának használata a legbiztónságosabb módja a<br>merevlemez számítógénről v 4. Međutim, naisigurnija odvajanja diska od računala jest korištenje funkcije operacijskog sustava Windows – sigurno uklanjanje hardvera. Preporučujemo korištenje te metode.

merevlemez számítógépről való lecsatlakozásának. Ezt a módszert javasoljuk. 5. Csak a dokkoló állomás számítógépről való lecsatlakozása után húzza ki az állomás csatlakozó aljzatából az AD/DC adaptert. 5. Tek kada je priključna stanica odspojena od računala možete isključiti AC/DC adapter iz stanice.

USB 3.0-kabel. 3. Steek de harde schijf in de HDD A- of HDD B-poort van het dockingstation. 4. Druk kort (1 sec) op de aan/uit-knop aan de achterzijde van het dockingstation. 5. De harde schijf wordt automatisch gedetecteerd en geïnstalleerd.

### VEILIG VERWIJDEREN VAN HET APPARAAT

• A merevlemez USB kábellel történő számítógéphez csatlakozása után mindig automatikusan Plug&Play • Nakon povezivanja s računalom pomoću USB kabela, tvrdi disk se automatski Plug&Play otkriva. • Ako je tvrdi disk otkriven Upravitelju uređaja, ali se ne prikazuje u folderu Moje računalo, provjerite je li dodijeljen u Upravitelju diskova.

1. Verwijder nooit de harde schijf uit het station tijdens het gebruik; de schijf moet gedurende de gehele periode van het gebruik met het docking station verbonden zijn.

• Amennyiben a merevlemezt az Eszközkezelő érzékeli, de a Sajátgép mappában nem kerül megjelenítésre, a Lemezkezelőben ellenőrizze annak besorolását. • Inicializálja és formattálja az új • Inicijalizirajte i formatirate novi disk u Upravitelju diska.

• Le disque cloné HDD B est une copie identique du disque HDD A, • Ο κλωνοποιημένος δίσκος HDD B il reprend également l'identification du disque source. του δίσκου HDD A και παίρνει και την C'est pourquoi le système Windows éteint l'un des disques πηγή. Συνεπώς τα Windows θα lorsque les deux disques sont branchés en même temps sur l'ordinateur après le clonage. Le disque éteint peut être remis en mode en ligne dans le Gestionnaire de disques dans Windows. είναι ένα πανομοιότυπο αντίγραφο ταυτότητα του δίσκου που ήταν η απενεργοποιήσουν έναν από τους δίσκους αν είναι και οι δύο συνδεδεμένοι στον υπολογιστή μετά την κλωνοποίηση. Η δίσκος που απενεργοποιήθηκε μπορεί να ανοίξει και πάλι σε λειτουργία online στην Διαχείριση Δίσκων στα Windows.

2. Als u de harde schijf wilt loskoppelen, zorg er dan voor dat het kopiëren van gegevens is voltooid en dat de indicator voor de gegevensoverdracht van de HDD A of HDD B niet knippert.

3. Druk vervolgens op de aan/uit-knop om de station uit te schakelen. De station met de dis wordt dan losgekoppeld van de computer.

van computers los te koppelen is echter de functie van het Windows-besturingssysteem te gebruiken - het veilig verwijderen van hardware. Wij raden u dan ook aan om het op deze manier te doen.

5. Alleen wanneer het docking station is losgekoppeld van de computer kunt u de AC/DC adapter loskoppelen van het station.

## INFO

KLONING/DUPLIKERING AF DISKENS INDHOLD – KLONFUNKTION 1. Tilslut strømforsyningen til DC 12V-stikket. Brug den medfølgende AC/DC 12V/2.5A adapter til strømforsyning. 2. Tilslut ikke dockingstation computeren via USB-kablet. 3. Indsæt kildeharddisken i 3. Indisect Kildermanderswert.<br>HDD A i dockingstationen.

• Na aansluiting op de computer via de USB-kabel wordt de harde schijf altijd automatisch Plug&Play gedetecteerd. • Als de harde schijf wordt gedetecteerd in het

3. Schieben Sie die Quell-Fes (Source) in den Schacht HDD A der 4. Indsæt målharddisken i HDD B

pckingstation. 4. Schieben Sie die Ziel-Festplatte (Target) in den Schacht HDD B der Dockingstation. 5. Tryk på TÆND/SLUK-knappen bagpå stationen for at tænde for strømmen. Den øverste række LED'er (blå, grøn, blå) vil lyse.

stanici.

## POSTUPAK POSTAVLJANJA - TELEPITES FOLYAMATA -<br>POVEZIVANJA - CSATLAKOZTATÁS **VANJA**<br><sup>S</sup>ite nanajanje na DC 12V priključak. Za nar

estplattenmanager in Windows verwalten. • Die geclonte Festplatte HDD B ist diskene, hvis de begge er tilsluttet computeren efter uisiuttet computeren erter<br>kloning. Den slukkede disk kan igen skiftes til onlinetilstand i Diskhåndteringen i Windows.

LEVYN TIETOJEN KLOONAUS/KOPIOINTI - KLOONAUSTOIMINTO Kytke virtalähde DC 1 meen. Käytä mukan oimitettua AC / DC 12V / 2.5A

CLONADO/DUPLICADO DEL<br>CONTENIDO DEL<br>DISCO-FUNCIÓN DE<br>CLONADO<br>1. Conecte la alimentación eléctrica al conector DC 12V Para la alimentación eléctrica utilice el adaptador AC/DC de 12V/2.5A suministrado. 2. No conecte al ordenador la -sovitinta virtalähteeseen. 2. Älä kytke telakointia tietokoneeseen USB-kaapelilla.

# SIGURNO UKLANJANJE UREĐAJA 1. Nikada nemojte uklanjati tvrdi

INFO

**Инструкции за Употреба** (превод) **BG** CN 使用△明(翻译) (الترجمة) **ARA** 

- **Návod k použití** (originál) **CZ**
- 
- 
- 
- 
- 
- 灘魙

ASENTAMINEN - KYTKEMINEN Kytke virtalähde DC 12V ittimeen. Käytä mukan toimitettua AC / DC 12V / 2.5A

TIEDOT

• Kun olet liittänyt tietokoneeseen

CLONING/DUPLICATING DISK CONTENT - CLONE

station.

INFO

cloning button for 3 seconds. Data duplication from disk A to zdrojového disku HDD A bude zkopírován na cílový disk HDD B. disk B will start. All the contents of the HDD A source disk will be 7. Během duplikace budou blikat copied to the HDD B target disk. indikační diody 25%/50%/75%/100%. Duplikace dat je dokončena, až

KLONOVÁNÍ/DUPLIKACE

7. During duplication, indication diodes 25%/50%/75%/100% všechny LED trvale svítí. will be blinking. Data duplication is finished when all LEDs light continuously. INFO • Velikost cílového disku HDD B

• The size of the HDD B target disk must be equal or larger than the size of the HDD A source disk. musí být stejná nebo větší než je velikost zdrojového disku HDD A. • Je-li cílový disk HDD B větší než zdrojový disk HDD A, je zbývající místo na tomto cílovém disku nepřiřazeno. Nepřiřazené místo lze spravovat ve Správě disků ve Windows.

• If the HDD B target disk is larger than the HDD A source disk, the remaining space on this target disk is not assigned. The unassigned space can be managed in the Disk Manager in Windows. • Naklonovaný disk HDD B je identickou kopií disku HDD A a přebírá tak i ID zdrojového disku. Proto systém Windows vypne jeden z disků, pokud jsou po klonování oba disky současně

• The cloned HDD B disk is an identical copy of the HDD A disk and it also takes the ID of the source disk. Therefore Windows will switch off one of the disks if both are connected to the computer after cloning. The switched off disk can be switched over again to the online mode in the Disk Manager in Windows. připojeny k počítači. Vypnutý disk lze opět přepnout do on-line režimu ve Správě disků ve Windows.

origen (Source) en la bahía HDD A de la estación base. 4. Introduzca el disco duro de destino (Target) en la bahía

contenido del disco de origen HDD A será copiado al disco de destino HDD B.

cuando todos los leds permanezcan iluminados sin parpadear. INFORMACIÓN

• Si el disco de destino HDD B es de mayor capacidad que el disco de origen HDD A, no se asignará el espacio restante en el disco de destino. espacio no asignado podrá administrarse en la aplicación de Administración de discos de Windows.

• El clonado del disco HDD B es una copia idéntica del disco HDD A y adoptará también el ID de identificación del disco de origen. Por ese motivo el sistema Windows se motivo el sistema Windows<br>ipagará uno de los discos, siem tpagaia ano de los discos, si<br>tras el clonado ambos discos conectados al ordenador. El disco apagado podrá volver a cone régimen on-line mediante la aplicación le Administración de discos di Windows.

CLONEN/DUPLIZIEREN DES FESTPLATTENINHALTS-- FUNKTION CLONE 1. Schließen Sie die Stromversorgung an den DC 12V-Stecker an. Verwenden Sie für den Anschluss den mitgelieferten AC/DC-Adapter 12 V/2,5 A. 2. Verbinden Sie nicht die Dockingstation durch das USB-Kabel mit dem Rechner.

> dauerhaft leuchten. INFO • Die Größe der Ziel-Festplatte HDD B muss gleich oder größer

### **EN CZ DE DK ESP FIN FR GR HR HU** CLONAGE / DUPLICATION DE LA TENEUR D'UN DISQUE-FONCTION CLONE 1. Branchez l'alimentation au connecteur DC 12V. Pour l'alimentation, utilisez l'adaptateur fourni AC/DC 12V/2,5A. 2. Ne connectez pas la station d'accueil à l'ordinateur à l'aide du 3. Insérez le disque dur source dans la fente HDD A de la station είναι η πηγή στην θέση HDD A της βάσης υποδοχής. 4. Insérez le disque dur cible (target) dans la fente HDD B de la της βάσης υποδοχής. 5. Allumez l'alimentation de la station à l'aide de la touche ON/OFF sur la face arrière de la eure LED s'allume (bleu, vert, bleu). 6. Après 10 secondes, appuyez sur<br>la touche de clonage CLONE<br>pendant 3 secondes. Le clonage<br>des données du disque A sur le<br>disque B sera lancé. Toutes les<br>données du disque source HDD A<br>seront copiées sur le disque cible 7. Pendant le clonage, les diodes de signalisation clignotent 25%/50%/75%/100%. Le clonage να αναβοσβήνουν. Η αντιγραφή δεδομένων θα τελειώσει όταν όλα est terminé lorsque toutes les KLÓNOZÁS/LEMEZTARTA-<br>LOM MÁSOLÁS - CLONE<br>FUNKCIÓ Csatlakoztassa a tánegység 12 V DC csatlakozó aljzatba. Tápláláshoz a mellékelt AC/DC 12V/2.5A adaptert használja. 5. Kliknite tipku UKLJUČI/ISKLJUČI házába na stražnjoj strani stanice za<br>uključivanje napajanja. Gornji red 5. Kapcsolja be az állomást az sor (kék, zöld, kék). Započet će dupliciranje podataka 6. 10 másodperc után nyomja le 3 Dupliciranje podataka je završeno 7. A másolás során villogni fognak<br>kada sve LED diode neprekidno a 25%/50%/75%/100% ΚΛΩΝΟΠΟΙΗΣΗ/ΑΝΤΙΓΡΑΦΗ ΠΕΡΙΕΧΟΜΕΝΟΥ ΤΟΥ ΔΙΣΚΟΥ – ΛΕΙΤΟΥΡΓΙΑ CLONE 1. Συνδέστε το βύσμα DC 12V στην 1. Priključite napajanje na DC 12V πρίζα. Χρησιμοποιήστε τον μετασχηματιστή AC/DC 12V/2.5A που σας δίνεται για ρεύμα. 2. Μην συνδέσετε την βάση υποδοχής στον υπολογιστή χρησιμοποιώντας το καλώδιο USB. 3. Εισάνετε τον σκληρό δίσκο πο 4. Εισάνετε τον στοχευόμεν σκληρό δίσκο στην θέση HDD B 5. Πατήστε του κουμπί ON/OFF στο πίσω μέρος της βάσης για να την ανοίξετε. Η πάνω σειρά από LED (μπλε, πράσινο, μπλε) θα ανάψει. 6. Μετά από 10 δευτερόλεπτα, πατήστε το κουμπί κλωνοποίησης CLONE για 3 δευτερόλεπτα. Η αντιγραφή δεδομένων από τον δίσκο A στον δίσκο B θα ξεκινήσει. Όλα τα περιεχόμενα από τον δίσκο πηγής HDD A θα αντιγραφούν στον στοχευόμενο δίσκο HDD B. 7. Κατά την διάρκεια της αντιγραφής, οι δίοδοι ενδείξεων 25%/50%/75%/100% θα αρχίσουν τα φωτάκια LED φωτίζουν KLONIRANJE/DUPLICIRANJA SADRŽAJA DISKA – FUNKCIJA KLONIRANJA priključak. Za napajanje koristite isporučeni AC/DC 12V/2.5A adapter. 2. Nemojte spajati priključnu stanicu s računalom pomoću USB kabela. 3. Umetnite tvrdi disk u HDD A ležište priključne stanice. 4. Umetnite ciljni tvrdi disk u HDD B ležište priključne stanice. LED-ica (plava, zelena, plava) će se upaliti. 6. Nakon 10 sekundi, pritisnite u. Nakon 10 sekanar, prid.<br>tipku KLONIRA I 3 sekunde s diska A na disk B. Sad sadržaj HDD A izvornog diska kopirat će se na HDD B ciljni disk. 7. Tijekom dupliciranja, indikacijske diode 25%/50%/75%/100% će treperiti. svijetle. INFO

eine identische Kopie der Festplatte HDD A und übernimmt so auch die ID der Quell-Festplatte. Deshalb is der Gaein resplatte. Besinding<br>schaltet Windows eine der Fest b, wenn nach dem Clonen beid Festplatten gleichzeitig an den Rechner angeschlossen sind. Eine abgeschaltete Festplatte lässt sich wieder in den Online-Modus im Festplattenmanager in Windows umschalten.

câble USB.

d'accueil.

station d'accueil.

HDD B.

INFOS

**Windows** 

• La taille du disque cible HDD B doit être identique ou plus grande que celle du disque source HDD A.

• Si le disque cible HDD B est plus grand que le disque dur source HDD A, la place restante sur le disque cible restera vide. Cet espace peut être géré depuis le Gestionnaire de disques dans

# 2. Ne csatlakoztassa USB kábellel a számítógépet a dokkoló állomáshoz. 3. Csúsztassa be a forráslemezt (Source) a dokkoló állomás A HDD házába. 4. Csúsztassa be a céllemezt (Target) a dokkoló állomás B HDD

állomás hátoldalán található ON/OFF kapcsoló gombbal. Világítani kezd a felső LED dióda

estación base mediante el cable USB 3.0. 3. Introduzca el disco duro d 3. Aseta lähdekiintolev telakointiaseman HDD A -paikkaan. 4. Aseta kohdekiintolevy

# TÁJÉKOZTATÁS

diodes sont allumées en continu. συνεχώς.

• A B HDD céllemez méretének az A HDD forráslemez méretével azonosnak, vagy attól nagyobbnak kell lennie.

iniciará la duplicación de datos del disco A al disco B. Todo el 25%/50%/75%/100% vilkkuvat. Tietojen kopiointi on valmis, kun kaikki LEDit palavat jatkuvasti.

5. Schalten Sie die Stromversorgung der Station mit der ON/OFF-Taste an der Rückseite der Station ein. Es leuchtet die obere LED-Reihe auf (blau, grün, blau). 6. Efter 10 sekunder skal du trykke på CLONE-kloni n i 3 sekunder. Dataduplic<br>Den i 3 sekunder. Dataduplic fra disk A til disk B vil begynde. Alt indholdet af HDD A-kildedisk

## 7. Durante la duplicación se luminarán los diodos indicadore de progreso 25%/50%/75%/100%. La duplicación habrá finalizado TIEDOT • HDD B -levykoon on oltava yhtä suuri tai suurempi kuin HDD A -lähdelevyn koko.

6. Drücken Sie nach 10 Sek. die Clone-Taste CLONE für einen Zeitraum von 3 Sekunden. Es wird die Duplizierung von Daten von der Festplatte A auf die Festplatte B gestartet. Sämtlicher Inhalt der Quell-Festplatte HDD A wird auf die Ziel-Festplatte HDD B kopiert. kopieres til HDD B-måldisk. 7. Under duplikering blinker indikationsdioderne 25%/50%/75%/100%. Dataduplicering er afsluttet, når alle lysdioder lyser kontinuerligt.

> egyszerre csatlakoznak a számítógéphez a merevlemezek, a Windows rendszer az egyik merevlemezt lekapcsolja. A lekapcsolt merevlemez ismételt on-line üzemmódba kapcsolása a Windows Lemezkezelőjében történik.

# **AXAGON**

# **INSTRUCTIONS** FOR USE (original

• El tamaño del disco de destino HDD B debe tener una capacidad Levynhallinnassa.

7. Während der Duplizierung werden die Anzeigedioden 25%/50%/75%/100% blinken. Die Duplizierung der Daten ist beendet, wenn alle LEDs INFO

> πηγή. • Αν ο στοχευόμενος δίσκος HDD B είναι μεγαλύτερος από τον δίσκο HDD A που είναι η πηγή, ο εναπομείναντας χώρος στον στοχευόμενο δίσκο θα μείνει ελεύθερος. Μπορείτε να διαχειριστείτε τον ελεύθερο χώρο στην Διαχείριση Δίσκων στα Windows.

ΠΛΗΡΟΦΟΡΙΕΣ • Το μέγεθος του στοχευόμενου δίσκου HDD B θα πρέπει να είναι ίσο ή μεγαλύτερο από το μέγεθος του δίσκου HDD A που είναι η • Veličina HDD B ciljnog diska mora biti jednaka ili veća od veličine HDD A izvornog diska.

• Ako je veličina HDD B ciljnog diska veća od HDD A izvornog diska, preostali prostor na ciljnom disku nije dodijeljen. Nedodijeljenim prostorom može se upravljati u Upravitelju Diska na Windows-u.

• Klonirani HDD B disk je identična területek a Windows uključiti u Upravitelju Diskova na amennyiben klónozás után kopija HDD A diska, te preuzima ID izvornog diska. Stoga će ID izvornog urska. Juga ce<br>Windows iskliučiti jedan od vvindovo iskijačici jedan e<br>diskova ako su ova poveza računalo nakon kloniranja. Isključeni disk možete s ponovno Windows-u.

i dockingstationen.

• Størrelsen på HDD B-måldisken skal være ens eller større end størrelsen på HDD A-kildedisken.

• Hvis HDD B-måldisken er større end HDD A-kildedisken, tildeles den resterende plads ikke. Den ikke-tildelte plads kan administreres i Diskhåndtering i

Windows.

• Den klonede HDD B-disk er en identisk kopi af HDD A-disken, og den tager også kildediskens ID. Derfor slukker Windows en af

telakointiaseman HDD B -paikkaan.

• Jos HDD B -levy on suurempi kuin HDD A -lähdelevy, tämän kohdelevyn jäljellä olevaa tilaa ei ole osoitettu. Määrittämätöntä tilaa voidaan hallita Windowsin

molemmat on kytketty tietokoneeseen kloonauksen uetonomeeseen nioonaansen<br>jälkeen. Pois kytketty levy voidaa uikeen: 1 013 kytketty 1<br>tytkeä uudelleen verk Windowsin Levynhallinnasta.

# **SUPERSPEED USB DUAL** HDD/SSD **DOCK** WITH **CLONE FUNCTION**

**1a. CONNECT USB & POWER 1b. PLUG INTO POWER OUTLET**

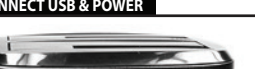

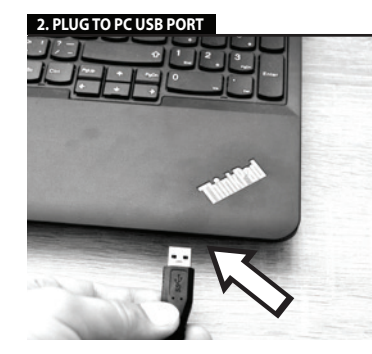

**2. BUDDE 3a. INSERT HDD (OPTION A)** 

**3b. INSERT HDD OPTION B 4. PRESS ON/OFF BUTTON FOR 1 SEC**

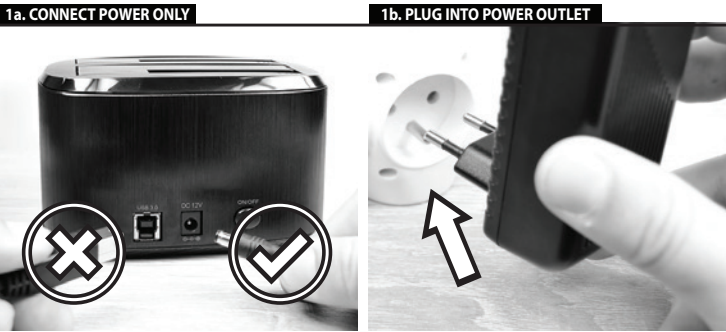

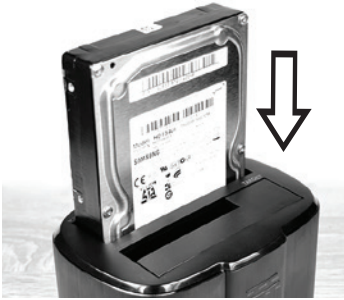

# **3. INSERT SOURCE HDD A 4. INSERT TARGET HDD B 5. PRESS ON/OFF BUTTON FOR 1 SEC**

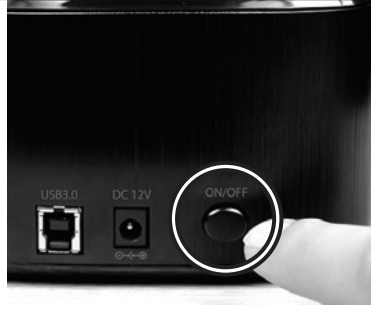

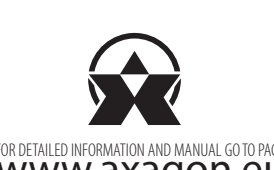

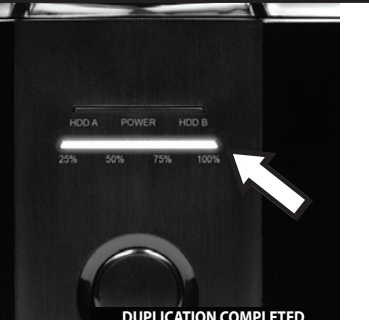

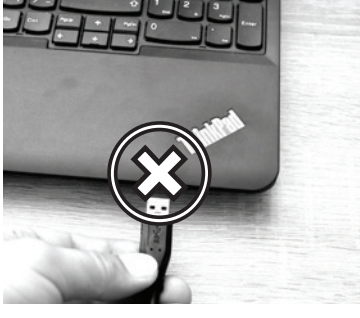

**6a. WAIT 10 SEC 6b. PRESS CLONE BUTTON FOR 3 SEC**

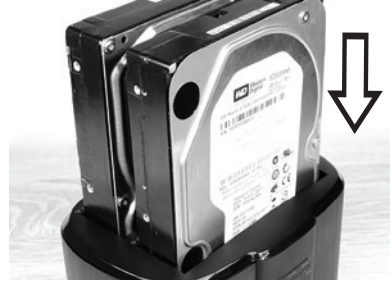

**7. WAIT FOR PERMANENT LIGHTING OF ALL LEDS**

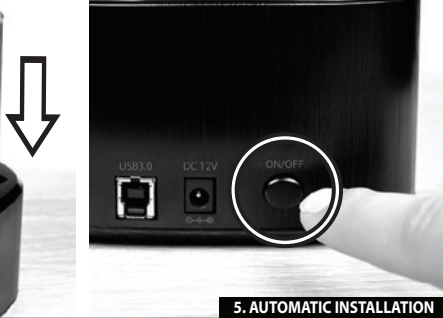

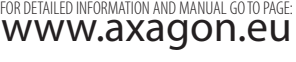

revision 2.1

ADSA-ST

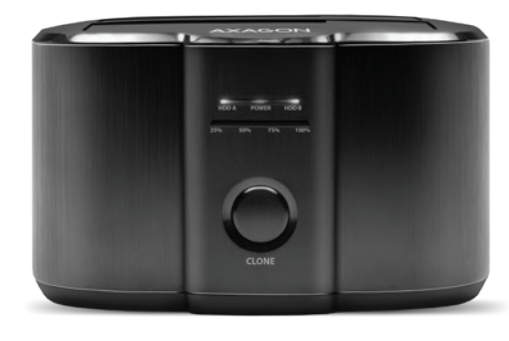

**Instructies voor gebruik** (vertaling) **NL Instrukcja użycia** (tłumaczenie) **PL**

**Instruções de utilização** (translação) **PT Instrucțiuni pentru utilizare** (traducere) **RO Инструкция по эксплуатации** (трансляция) **RU**

**Návod na použitie** (preklad) **SK Användarinstruktioner** (translation) **SWE Kullanım talimatları** (tercüme) **TR**

# **Instructions for use** (original) **ENG**

**Gebrauchsanweisungen** (Übersetzung) **DE Brugsanvisning** (translation) **DK Instrucciones de uso** (traducción) **ESP Käyttöohjeet** (käännös) **FIN Instructions d'utilisation** (traduction) **FR Oδηγίες χρήσης** (μετάφραση) **GR**

**Upute za korištenje** (prijevod) **HR**

**Felhasználói kézikönyv** (fordítás) **HU Istruzioni per l'uso.** (traduzione) **IT**

# © 2020 AXAGON

Výrobce / Manufacturer: RealQ s.r.o. - Železná 5, 619 00 Brno, Czech Republic All rights reserved. All text and pictorial materials contained in this document

are protected by Copyright Act. All marks indicated here are the registered trademarks of their appropriate owners. Specifications are subject to change without prior notice. Made in CHINA for Axagon.

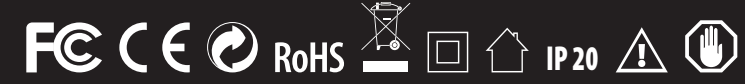

恩達

回游观回

**ENG** SuperSpeed USB docking station for two 2.5" or 3.5" disks with cloning function **CZ** SuperSpeed USB dokovací stanice pro dva 2.5" nebo 3.5" disky s funkcí klonování **DE** SuperSpeed USB-Dockingstation für zwei 2,5" oder 3,5" Festplatten mit Klonfunktion **DK** Super Speed USB dockingstation til to 2,5 "eller 3,5" diske med kloning funktion **ESP** Estación de SuperSpeed USB para un disco de 2.5" o de 3.5" función de clonación **FIN** SuperSpeed USB -telakointiasema kahdelle 2.5" or 3.5" -levylle kloonaustoiminnolla **FR** Station d'accueil SuperSpeed USB pour deux disques 2,5 "ou 3,5" avec fonction de clonage **GR** Βάση υποδοχής SuperSpeed USB για δύο δίσκους 2.5" ή 3.5" με διπλή λειτουργία **HR** SuperSpeed USB priključna stanica za dva 2.5" ili 3.5" diska s funkcijom kloniranja **HU** SuperSpeed USB dokkoló két 2.5" vagy 3.5" lemezhez klónozással **IT** Docking station SuperSpeed USB per due dischi da 2,5 "o 3,5" con funzione di clonazione **NL** SuperSpeed USB-dockingstation voor twee 2,5 "of 3,5" schijven met kloonfunctie **PL** SuperSpeed USB-dockingstation voor twee 2,5 "of 3,5" schijven met kloonfunctie **PT** Estação de encaixa SuperSpeed USB para dois discos de 2,5 ou 3,5 com função de clonagem **RO** Stație de andocare SuperSpeed USB pentru două discuri de 2,5 "sau 3,5" cu funcție de clonare **RU** Док-станция с SuperSpeed USB для двух 2.5" или 3.5" дисков с функцией клонирования **SK** SuperSpeed USB dokovacia stanica pre dva 2.5" alebo 3.5" disky s funkciou klonovania **SWE** SuperSpeed USB-dockningsstation för en 2,5" eller 3,5" disk med kloningsfunktion **TR** Klonlama işlevli iki 2.5" ya da 3.5" disk için SuperSpeed USB bağlantı istasyonu **BG** SuperSpeed USB свързваща станция за два 2.5" или 3.5" диска с клонираща функция **CN** 超快速 USB 扩展坞, 适用于两个具有克隆功能的 2.5 或 3.5 磁盘 USB SuperSpeed محطة إرساء لأقراص "2.5 أو "3.5 مع وظیفة الاستنساخ **ARA**

http://axagon.eu/produkty/adsa-st#supportLinkGoal

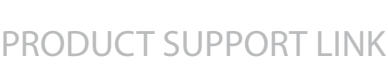

**PL PT RO RU SK SWE TR BG CN TECHNICAL SPECIFICATIONS**

# INPUT INTERFACE

# **CN**

拷贝/复制磁盘内容-拷贝功能 1.将电源接头连接到 12V 直流电源。使用提供的 AC/DC 12V/2.5A 的适配器供电。

2.不要使用 USB 电缆将坞站连接到计算机。

- 3.将源硬盘插入坞站的 HDD A 托架。
- 4.将目标硬盘插入坞站的 HDD B 托架。
- 5.坞站后面的开/关按钮打开电源。上排 LED(蓝色、绿色、蓝色)将亮起。
- 6.10 秒后, 按拷贝复制按钮 3 秒。开始复制磁盘数据。HDD B目标磁盘上的所有数据将被 HDD A 源磁盘上的数据覆盖。

РЪКОВОДСТВО ЗА ИНСТАЛИРАНЕ - СВЪРЗВАНЕ KURULUM PROSEDÜRÜ – BAĞLANTI 1.<br>1. Euro DC 12V

7.拷贝时, 如果进度到了25% / 50% / 75% / 100%, LED灯会闪烁。当所有 LED 持续亮起时, 数据复制完成。

信息<br>• HDD B目标磁盘大小必须等于或者大于 HDD A 源磁盘。<br>• HDD B目标磁盘大于 HDD A 源磁盘, 不会分配目标磁盘的剩余空间。<br>• HDD B目标磁盘大于 HDD A 源磁盘的副本, 它可以获取源磁盘的 ID。因此, 如果复制后两个磁盘都连接到计算机<br>Windows 将关闭其中一个磁盘。关闭的磁盘可以在 Windows中磁盘管理器中再次切换到联机模式。

. нт. нт. нт. н. н. н.<br>1. Никога не изважд диска от станцията по време работа, дискът следва да е свързан с докинг станцията през цялото време на действие.

5. Хард дискът ще бъде разпознат и инсталиран автоматично.

### БЕЗОПАСНО ПРЕМАХВАНЕ НА УСТРОЙСТВОТО

2. Свържете докинг станцията<br>чрез USB 3.0 кабел с компютъра 3. Поставете хард диска в отделението HDD A или в HDD B на докинг станцията. 2. Yerleştirme istasyonunu USB 3.0 kablosunu kullanarak 3. Sabit diski yer 3. Sabit diski yerleştirme istasyonunun HDD A ya da HDD

1. Свържете захранването към конектор DC 12 V. За захранване използвайте доставения AC/DC адаптер 12 V/2.5 A. konektöre bağlayın. Güç kaynağı için verilen AC/DC 12V/2.5A adaptörü kullanın.

2. Ако желаете да премахнете<br>диска, уверете се, че копирането<br>на данни е приключило и<br>индикаторът за пренос на данни индикаторът за пренос на ,<br>HDD A или HDD В не мига. 2. Sabit diski çıkarmak istiyorsanız, veri kopyala işleminin bitmiş olduğundan ve HDD A veya HDD B veri aktarım göstergesinin yanıp sönmediğinden emin olun.

4. Натиснете за кратко (1 сек.) бутона за захранване ON/OFF от задната страна на станцията. B yuvasına yerleştirin. 4. Yerleştirme istasyonunun<br>arkasındaki ACMA (KARAMA arkasındaki AÇMA/KAPAMA güç butonuna kısa süre (1 sn.) basın.

# ИНФОРМАЦИЯ

След свързването с USB кабе към компютъра, хард диска ще бъде разпознат автоматично .<br>пощта на функцията "Plug&Pla • Ако хард дискът е открит от "Device Manager", но не се е появил в папката "My computer", проверете го в модула "Disk Management". • Инициализирайте и<br>форматирайте новия диск в"Disk<br>Management".

3. След това, чрез бутона за захранване ON/OFF изключете захранване оту от гизилоче<br>станцията. Станцията заелно диска се отстраняват от компютъра. 4. Най-безопасният начин за 3. Ardından, istasyonu kapatı için AÇMA/KAPAMA güç butonuna basın. Disk istasiyana bashir. Bi<br>stasyonunun bilgis bağlantısı kesilecektir.

4. Najbezpečnejší spôsob odpájania diskov od počítača je však využitie funkcie operačného systému Windows - .<br>eznečné odobratie hardware Tento spôsob odporúčame.

премахване на дисковете от компютъра е чрез използван на функцията на операционната система Windows - безопасно премахване на хардуер. Препоръчително е да използвате този начин. 4. Ancak, diskleri bilgisayarlardan çıkarmanın en güvenli yöntemi, Windows işletim sisteminin işlevini kullanmaktır – donanımın güvenli şekilde çıkarılmasıdır. Bu yöntemi kullanmanızı öneririz.

5. Едва след като докинг станцията е премахната от компютъра, може да откачите захранващия AC/DC адаптер от станцията.<br>Станцията 5. Yalnızca bağlantı istasyonunun bilgisayarla bağlantısı tamamen kesildiğinde, AC/DC adaptörünü istasyondan çıkarabilirsiniz. BİLGİ

5. Sabit disk otomatik olarak algılanacak ve yüklenecektir. CİHAZIN GÜVENLİ

ÇIKARILMASI 1. İşlem sırasında sabit diski istasyondan kesinlikle çıkarmayın; disk, tüm çalışma süresi boyunca yerleştirme istasyonuna bağlı kalmalıdır.

SPOSOB POSTĘPOWANIA<br>PRZY INSTALACJI<br>PODŁĄCZENIE 1. Proszę podłączyć zasilanie do złącza DC 12V Do celów zasilania proszę wykorzystać załączony adapter AC/DC 12V/2.5A. 2. Przy użyciu kabla proszę podłączyć stację dokującą USB 3.0 z komputerem. 3. Proszę wsunąć twardy dysk do kieszeni HDD A lub HDD B na stacji dokującej.

> • Bilgisayara USB kablosunu kullanarak bağladıktan sonr sabit disk her zaman otomatik olarak Tak ve Çalıştır şeklinde algılanır. • Sabit disk Aygıt Yöneticisi tarafından algılanıyor ancak Bilgisayarım klasöründe görüntülenemiyorsa, Disk Yöneticisi'nde atanmış olup olmadığını kontrol edin. • Disk Yöneticisi'nde yeni diski başlatın ve biçimlendirin.

întotdeauna în mod automat de Plug&Play.<br>• În cazul în care discul fix se

5. Až keď je dokovacia stanica odpojená od počítača, môžete odpojiť napájací AC/DC adaptér od stanice.

.<br>Hączyć zasilania ON/OFF. Stacja razem z dyskiem zostaną odłączone od vsku od stemu rdwar 5. Dopiero kiedy stacja dokująca jest odłączona od komputera, mogą Państwo odłączyć adapter USB twardy dysk będzie zawsze dżera komputer, proszę skontrolować jego ustawienia w Zarządzaniu durante todo o período de operação com a estação de acoplamento. 2. Se pretender desligar o disco rígido, certifique-se de que a cópia de dados está concluída e o indicador de transferência de dados HDD A ou HDD B não está a piscar. 3. Em seguida, pressione o botão LIGAR/ DESLIGAR para este método.

4. Proszę na chwilę przycisnąć (1 sek.) przycisk zasilania ON/OFF na tylnej stronie stacji. 5. Twardy dysk zostanie zidentyfikowany i

> strömknappen för att slå strationen. Stationen m<br>stationen. Stationen m en: stationen med di:<br>Pr bli bortkopplad från

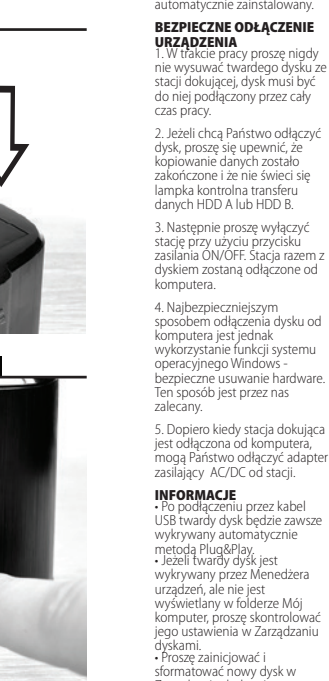

**IT NL PL PT RO RU SK SWE TR BG** KLONOVANIE/DUPLIKÁCIA OBSAHU DISKU - FUNKCIA CLONE 1. Pripojte napájanie do

Zarządzaniu dyskami.

šetok obsah zdrojového disku HDD A sa skopíruje na cieľový

twardy dysk (Source) do kieszeni HDD A stacji dokującej. 3. Insira o disco rígido de origem doc. CLONAR/DUPLICAR CONTEÚDOS DO DISCO – FUNÇÃO DE CLONAGEM 1. Conecte a fonte de alimentação ao conector DC 12V. Use o adaptador AC/DC 12V/2.5A fornecido como fonte de alimentação. 2. Não conecte a estação de acoplamento ao computador usando o cabo USB. no compartimento HDD A da estação de acoplamento. 4. Insira o disco rígido de destir<br>no compartimento HDD B da

7. W trakcie procesu duplikacji będą się zapalać i gasnąć diody wskazujące 25%/50%/75%/100%. Duplikacja danych jest zakończona w momencie, kiedy wszystkie diody LITOLITELICIE, KIEUY WSZYSŁKIE<br>LED świecą się bez przerwy.

większa niż wynosi wielkość<br>źródłowego dysku HDD A.

INŠTALAČNÝ POSTUP - PRIPOJENIE 1. Pripojte napájanie do konektora DC 12V. Pre napájanie použite dodávaný AC/DC adapter 12V/2.5A. **INSTALLATIONS**<br>FÖRFARANDE FÖRFARANDE - ANSLUTNING 1. Koppla strömförsörjningen till

2. Prepojte dokovaciu stanicu USB 3.0 káblom s počítačom. 3. Pevný disk zasuňte do šachty DC 12V-kontakt. Använd den medförande AC/DC 12V/2,5A adapter för strömförsörjning. 2. Koppla dockingstationen till endator med 3.0-kabeln. 3. Sättin hårddisken i HDD A eller

HDD A alebo HDD B dokovacej . . . . . .<br>stanice 4. Stlačte krátko (1 sek.) tlačidlo 4. Tryck en liten stund (1 sek) på HDD B facket för dockingstationen. PÅ/AV strömknappen på

ПОРЯДОК УСТАНОВКИ – ПОДКЛЮЧЕНИЕ 1. Подключить источник питания к разъему DC 12 В. Для питания использовать поставленный AC/DC-адаптер 12 В / 2,5 A. 2. Соединить док-станцию кабелем USB 3.0 с компьютером. 3. Вставить жесткий диск в шахту HDD A или HDD B док-станции. alimentare ON/OFF de pe partea — 4. Коротко нажать (1 сек.) кнопку питания ON/OFF на задней стороне станции. 5. Жесткий диск будет обнаружен и установлен автоматически. БЕЗОПАСНОЕ ОТКЛЮЧЕНИЕ УСТРОЙСТВА 1. Во время работы никогда не вынимать жесткий диск из станции, диск должен быть подключен в течение всего<br>2. Dacă vreți să deconectați discul, времени работы с док-станцией. 2. При необходимости отключить<br>диск убедиться, что копирование<br>данных завершено и сигнальная<br>лампа передачи данных HDD A 3. Apoi decuplați stația cu butonul или HDD B не мигает. 3. После этого кнопкой питания . после этого кнопкой пип<br>)N/OFF отключить станцию PROCES DE INSTALARE - CONEXIUNE PROCESSO DE INSTALAÇÃO - CONEXÃO 1. Conectați alimentarea la conectorul DC 12V. Pentru alimentare utilizați adaptorul livrat AC/DC de 12V/2.5A. 2. Conectați stația doc 3.0 cu cablul USB la calculator. 3. Introduceți discul fix în puțul HDD A sau HDD B din stația doc. 4. Apăsați scurt (1 sec.) butonul de din spate a stației. 5. Discul fix va fi detectat și instalat în mod automat. DECONECTAREA SIGURA A<br>INSTALAȚIEI 1. În timpul lucrului nu scoateți niciodată discul fix din stație, discul trebuie să fie conectat tot pe timpul lucrului la stația doc. asigurați-vă că copierea datelor a fost finalizată și că controlul transferului de date HDD A sau HDD B nu clipește. de alimentare ON/OFF. Stația cu discul se va deconecta de la calculator.

napájania ON/OFF na zadnej strane stanice. 5. Pevný disk bude detekovaný a 5. Hårdisken kommer upptäckas automaticky nainštalovaný. baksidan av dockingstationen. och installeras automatiskt.

BEZPEČNÉ ODPOJENIE ARIADENIA SÄKER BORTTAGNING AV ENHET 1. Ta aldrig bort hårdisken från

1. Počas práce nikdy nevysúvajte pevný disk zo stanice, disk musí byť pripojený po celú dobu práce s dokovacou stanicou. stationen under användning; hårdisken måste vara inkopplad under hela användningen av dockingstationen.

> жесткий диск в шахту HDD A док-станции.  $4.$  Вставить целевой (Target)

жесткий диск в шахту HDD В док-станции. 5. Включить питание станци кнопкой ON/OFF на задней стороне станции. Загорается верхний ряд светодиодов (синий, зеленый, синий). 5. Porniți alimen butonul ON/OFF de pe partea din satorial oriș ori, ac pe part<br>inate a stației. Se va anrinde ate a stației: se va apririat<br>ndul LED de sus (albastru, da estação para ligar a corrente. A verde, albastru).<br>linha superior de LEDs (azul,

6. Через 10 сек. нажать кнопку клонирования CLONE и удерживать в течение 3 секунд. Начинается дублирование юнинастел дуолирование<br>анных с диска А на диске I Все содержимое исходного диска HDD А копируется на целевой диск HDD В. 6. După 10 sec. apăsați butonul de clonare CLONE timp de 3 secunde. Se va lansa duplicarea datelor de pe discul A pe discul B. regul conținut al discului sursă HDD A se va copia pe discul țintă Ree conepx

2. Ak chcete disk odpojiť, uistite sa, že je kopírovanie dát ukončené a kontrolka prenosu dát HDD A alebo HDD B nebliká. 2. Ifall du vill koppla bort hårdisken, var säker på att data kopieringen är fördig och att HHD A eller HDD B data överförings indikatorn inte

3. Potom tlačidlom napájania ON/OFF vypnite stanicu. Stanice aj s diskom sa odpojí od počítača. 3. Sen tryck på PÅ/AV

Станция вместе с диском отключается от компьютера. 4. Самый безопасный способ отключения дисков от компьютера – использование Windows - deconectarea sigură a компонента операционной системы Windows «Безопасное извлечение устройства». Рекомендуем этот способ. 4. Cel mai sigur mod de deconectare a discului de la calculator este însă prin utilizarea funcției sistemului de operare hardware. Recomandăm acest 5. Abia după ce stația doc este

> должен овно равен размеру<br>исходного диска HDD А или<br>превышать его превышать его. • Если целевой диск HDD В

5. Как только док-станция отключена от компьютера, можно отключить адаптер питания AC/DC от станции. puteți decupla adaptorul de alimentare AC/DC de la stație.

### ИНФОРМАЦИЯ • După conectarea cablului USB la calculator, discul fix este detectat

• После подключения к компьютеру кабелем USB жесткий диск всегда автоматически вается системой Plug&Play. • Если жесткий диск отображается в «Диспетчере устройств», но не появляется в папке «Мой компьютер», проверить, виден ли он в «Управлении дисками». • Новый диск инициализировать и отформатировать в «Управлении дисками». • În cazul în care discul fix se detectează în Administratorul instalației, dar nu este afișat marcajul Acest calculator, verificați alocarea acestuia în Administratorul discului. • Inițializați noul disc și formați-l în

2. Sluit het docking station

INFO • Po pripojení USB káblom k počítaču je pevný disk vždy automaticky Plug&Play detekovaný. • Ak sa pevný disk detekuje v Správcovi zariadení, ale nie je zobrazený v zložke Tento počítač, skontrolujte jeho priradenie v Správe diskov. • Nový disk inicializujte a naformátujte v Správe diskov. 5. Bara när dockingstationen är bortkopplad från datorn kan du koppla bort AC/DC adaptern från stationen. INFO • Efter att kopplat datorn med användning av USB kabel, är hårdisken alltid automatiskt Tuyoridy upptäckt.<br>Plm hårdicken är unntäkt i • Om hårdisken är upptäkt i Enhets Hanteraren, men inte synlig i Min Dator mappen, kolla så att den har blivit tilldelad i

> 7. Во время дублировани мигают индикаторные диоды 25% / 50% / 75% / 100%. Дублирование данных завершено, когда все светодиоды горят постоянно. diodele indicatoare 25%/50%/75%/100%. Duplicarea datelor este finalizată, abia când sunt aprinse permanent toate diodele LED.

> > **ИНФОРМАЦИЯ**<br>• Размер целевого диска HDD B<br>должен быть равен размеру

o conteúdo do disco de origem<br>HDD A será copiado para o disco - 7. În decursul duplicării vor clipi INFO • Capacitatea discului țintă HDD B trebuie să fie identică sau mai mare ca cea a discului sursă HDD A.

• Dacă discul țintă HDD B este mai mare decât discul sursă HDD A, spațiul rămas pe acest disc țință va rămâne nealocat.<br>disc țintă va rămâne nealoca

mod.

INFO<br>După c

deconectată de la calculator

se șintă vă rămâne nea<br>națiul nealocat poate fi rmanoaat poutan<br>istrat în Administrarea discului în Windows. • Discul clonat HDD B este copie

• O usco HDD в cionado e unia a acest mouv, sistemui windows va авляется точной копией диска<br>cópia idêntica do disco HDD A e acesto anul din discuri, în cazul a HDD B, принимая также ID identică a discului HDD A și preia astfel și ID discului sursă. Din acest motiv, sistemul Windows va timp la calculator. Discul decuplat se poate transfera în regim on-line în Administrarea discului în Windows.

# КЛОНИРАНЕ/ДУБЛИРАНЕ<br>СЪДЪРЖАНИЕТО НА<br>ДИСКА-ФУНКЦИЯ "CLONE" 1. Свържете захранването в конектора DC 12 V. За

3. Поставете предаващи (Source) хард диск в отделението за HDD A на докинг станцията.

Administratorul discului.

6. След 10 секунди натиснет бутона за клониране "CLONE" го задръжте в продължение на секунди. Стартира дублирането на данните от диск А в диск B. Цялото съдържание июто съдържания<br>ия лиск HDD A ще се копира в приемащия диск

7. По време на дубл мигат светодиодите 25%/50%/75%/100%. Дублирането на данни

уолирането на данни<br>риключва когато всичките LED диоди светят без да мигат.

1. Conecte a fonte de alimentação ao conector DC 12V. Use o adaptador AC/DC 12V/2.5A fornecido para a fonte de alimentação. 2. Conecte a estação de acoplamento ao computador usando o cabo USB 3.0. 3. Insira o disco rígido no compartimento HDD A ou HDD B da estação de acoplamento. 4. Pressione brevemente (1 seg.) o botão LIGAR/DESLIGAR na parte traseira da estação de acoplamento. 5. O disco rígido será detetado e instalado automaticamente. REMOÇÃO SEGURA DO DISPOSITIVO 1. Nunca remova o disco rígido da estação durante a operação; o disco deve estar conectado

> para o disco B será iniciada. Todo HDD B. verde, azul) acenderá. 6. Após 10 segundos, pressione o botão de clonagem CLONAR durante 3 segundos. A duplicação de dados do disco A

INFO • O tamanho do disco de destino HDD B deve ser igual ou maior que o tamanho do disco de origem HDD A.<br>Trigem HDD A.

desligar a estação. A estação com o disco será desconectada do computador. 4. No entanto, o método mais seguro de desconectar discos de computadores é usar a função do sistema operacional Windows - remoção segura de hardware. Recomendamos usar 5. Somente quando a estação de acoplamento estiver desconectada do computador,<br>noderá desconectar o poderá desconectar o adaptador AC/DC da estação. **INFO**<br>• Denois de estar conectado ao • Depois de estar conectado ao computador usando o cabo USB, o disco rígido é sempre detetado de forma automática Plug & Play. • Se o disco rígido for detetado no Gestor de Dispositivos, mas não for exibido na pasta Meu computador, verifique se ele foi alocado no Gestor de Discos. • Inicialize e formate o novo

> receberá também o ID do disco à în care după clonare, ambele<br>de origem. Portanto, o Windows discuri sunt conectate în același Gestor de Discos no Windows. • O disco HDD B clonado é uma desligará um dos discos se ambos estiverem conectados ao computador após a clonagem. O disco desligado pode ser

stranom or volt i na Edding<br>rane stanice. Rozsvieti sa horr rad LED (modrá, zelená, modrá). 5. Tryck på På/AV knappen på baksidan av stationen för att sätta 5. Gücü açmak için istasyonun ar stationen för att satt<br>men. Den övre raden av LEDs (blå, grön, blå) kommer lysa upp.

disco no Gestor de Discos.

3. Kaynak sabit diski yerleştirme biriminin HDD A yuvasına vanınımının<br>yerleştirin.

blinkar.

datorn.

4. Dock, den säkraste metoden att koppla bort diskar från datorer är att använda funktionen av Windows operations system – säke borttagning av hårdvara. Vi ekomenderar användning av denna metod.

> Windows stänga av en av diskerna kaynak diskin kimliğini de alır. Bu Management" във Windows<br>ifall båda är kopplade till datorn nedenle, her ikisi de klonlama identisk kopia av HDD A disken och den tar också Identifikationen (ID) av käll-disken. Därför kommer Windows stänga av en av diskerna • Klonlanmış HDD B diski, HDD A diskinin özdeş bir kopyasıdır ve kaynak diskin kimliğini de alır. Bu işleminden sonra bilgisayara bağlıysa, Windows disklerden birini kapatacaktır. Kapalı disk, Windows'taki Disk Yöneticisi'nde tekrar çevrimiçi moda geçebilir.

安装桂序-连接<br>1.将电源连接到直流 12V 接头。使用 12V/2.5A 的 AC/DC 适配器供电。<br>2.使用USB 3.0 端口的电缆将扩展坞连接到计算机。<br>3.将硬盘插入扩展坞的 "开/关电源" 按钮(1秒)。<br>4.短按扩展坞背面的 "开/关电源" 按钮(1秒)。 5.自动检测硬盘并安装。

- ·如果在 "设备管理器" 中检测到硬盘, 但它未显示在 "我的电脑" 文件夹中, 请检查是否已在 "磁盘管理器" 中设置分区。
- 在磁盘管理器中对硬盘进行初始化操作并对新磁盘进行格式化。

Disk Hanteraren. • Initiera och formera den nya disken i Disk Hanteraren.

.<br>6 .بعد 10 ثوانٍ ، اضغط على زر استنساخ CLONE لمدة 3 ثوانٍ. سيبدأ ازدواجية البيانات من القرص A . إلى القرص B. سيتم نسخ جميع محتويات القرص لصلب (HDD) المصدر إلى القر ص الهدف.(HDD B) LED 100 / ٪ 75 / ٪ 50 / ٪ 25 . 7

بشكل مستمر .

•إذا كان القرص الهدف HDD B أكبر من القرص المصدر HDD A ، فلن يتم تخصيص المساحة المتبقية على هذا القرص الهدف يمكن إدارة المساحة غير

- .<br>4 .اصغط لفتر ة وجيز ة (ثانيّة) على زر الطاقة ON / OFF في الجزء الخلفي من محطة لرسو السفن.
	- . ً . 5

## اذ الة أمنة للحماذ

- .<br>1 . لا تقم أبدأ بإز الة القر ص الصلب من المحطة أثناء التشغيل ؛ يجب أن يكون القر ص متصلاً طوال فتر ة التشغيل مع محطة الإرساء.
- 
- 2 .إدا كنت تر غب في فصل القر ص الصلب ، فتأكد من انتهاء نسخ البيانات و ان مؤشر نقل البيانات HDD A و HDD B لا يومض.<br>3 ـ ثم اضغط على زر الطاقة ON / OFF لإيقاف المحطة. سيتم قطع اتصال المحطة بالقر ص من الكمبيرتر .

ـ 4 ـ ومع ذلك ، فإن الطريقة الأكثر أمانًا لفصل الأقراص عن أجهزة الكمبيوتر هي استخدام وظيفة نظام التشغيل - Windows الإزالة الأمنة للأجهزة. نوصي .<br>باستخدام هذه الطريقة

.<br>5 .فقط عند فصل محطة الإرساء عن الكمبيوتر ، يمكنك فصل محول AC/DC عن المحطة.

.<br>• معد الاتصال بالكميون - باستخدام كيل LISB ؛ بند دائمًا اكتشاف الله ص الثابت تلقائنًا

". • •تَهيئةُ القرص الجديد في إدارة الآقراص.

konektora DC 12V. Pre napájanie použite dodávaný AC/DC adapter 12V/2.5A. 2. Neprepojujte dokovaciu stanicu USB káblom s počítačom.

stanice.

5. Zapnite napájanie stanice tlačidlom ON/OFF na zadnej

**CLONAZIONE/DUPLICAZIO-<br>NE DEL CONTENUTO DEL<br>DISCO-FUNZIONE CLONE<br>1. Collegate l'alimentazione al** connettore DC 12V. Per l'alimentazione utilizzate l'adattatore AC/DC 12V/2.5A in dotazione. 2. Non collegate la stazione docking con il cavo USB al computer. 3. Inserite il fisco fisso sorgente (Source) al vano HDD A della stazione docking. 4. Inserite il disco fisso finale (Target) nel vano HDD B della stazione docking. 5. Accendete l'alimentazione della stazione con il pulsante ON/OFF sul lato posteriore della stazione. Si accende la serie superiore di LED blu, verde, blu). 6. Dopo 10 sec. premete il

6. Po 10 sek. stlačte klonovacia tlačidlo CLONE po dobu 3

disk HDD B.

• Ak je cieľový disk HDD B väčší ako zdrojový disk HDD A, je zostávajúce miesto na tomto costavajace miesto na tomt.<br>cieľovom disku nepriradené Nepriradené miesto možno spravovať v Správe diskov vo Windows.

KLONOWANIE/DUPLIKOWA<br>NIE ZAWARTOŚCI<br>DYSKU-FUNKCJA CLONE 1. Proszę podłączyć zasilanie do złącza DC 12V Do celów zasilania proszę wykorzystać załączony adapter AC/DC 12V/2.5A. 2. Proszę nie podłączać stacji dokującej USB z komputerem przy użyciu kabla. KLOONEN/DUPLICEREN VAN SCHIJFINHOUD - KLOONFUNCTIE 1. Sluit de voeding aan op de DC 12V-connector. Gebruik de meegeleverde AC/DC 12V/2,5A adapter voor de voeding. aan op de computer met de USB-kabel.

3. Proszę wsunąć źródłow

3. Steek de harde schijf van de bron in de HDD A-compartiment A van het dockingstation. 4. Steek de beoogde harde schijf in de HDD B-poort van het dockingstation. 5. Druk op de ON/OFF-knop aan de achterkant van het station om de stroom in te schakelen. De ae stroom in te senakelen. De<br>bovenste rij LED's (blauw, groen blauw) zal oplichten. 6. Druk na 10 sec. op de CLONE kloneringsknop gedurende 3 seconden. De dataduplicatie van

**USB 3.2 Gen 1 (USB 3.0) • USB 2.0 5000 • 480 Mbit/s** (SuperSpeed • HighSpeed) USB Mass Storage Class **USB Type B female connector** (on the docking station) **USB Type A male connector** (on the cable)

# OUTPUT INTERFACE

4. Proszę wsunąć docelowy twardy dysk (Target) do kieszeni HDD B stacji dokującej.

5. Proszę podłączyć zasilanie przy użyciu przycisku ON/OFF na tylnej stronie stacji. Zapali się górny szereg lampek LED (niebieska, zielona, niebieska).

**SERIAL ATA** specification revision 3.1 **6 • 3 • 1.5 Gbit/s** (SATA/600 • SATA/300 • SATA/150) All 2.5" & 3.5" **SATA III / II / I HDD** disks supported with all capacities 2x 22-pin SATA data and power female 5 Gbit/s theoretically (given by USB input)

## POWER SUPPLY

6. Po 10 sek. proszę nacisnąć przycisk klonowania CLONE i przytrzymać go przez 3 sekundy. Zostanie rozpoczęte kopiowanie danych z dysku A na dysk B. Wszelkie dane zawarte na dysku źródłowym HDD A zostaną skopiowane na dysk docelowy HDD B.

**2x blue LED** - each for one disk, disk connection (permanently on), data transmission (flashes) **4x LED** 25%-50%-75%-100% - cloning takes place (flashes), cloning finished (permanently lit) **green LED** - power supply turned on (permanently on)

większy niż źródłowy dysk HDD A, pozostałe wolne miejsce na dysku docelowym zostanie niezapełnione. Wolnym miejscem można zarządzać w Zarządzaniu dyskami w Windows.

• Sklonowany dysk HDD B jest identyczną kopią dysku HDD A i przejmuje również ID dysku źródłowego. Z tego powodu system Windows automatycznie wyłączy jeden z dysków, jeżeli po klonowaniu będą oba jednocześnie podłączone do komputera. Wyłączony dysk można ponownie przełączyć do można ponownie przerączycy<br>trybu on-line w Zarządzaniu<br>dyskami w Windows dyskami w Windows.

КЛОНИРОВАНИЕ/ДУБЛИРО ВАНИЕ СОДЕРЖАНИЯ ДИСКА–ФУНКЦИЯ CLONE

1. Подключить источник питания к разъему DC 12 В. Для питания использовать поставленный AC/DC-адаптер 12 В / 2,5 A.

USB-кабелем с компьютером.

2. Не соединять док-станцию 2. Nu interconectați stația doc cu cablul USB la calculator. 3. Introduceți discul fix sursă<br>(Source) în puțul HDD A al stației други трити в исклури IIDD A CONȚINUTULUI<br>DISCULUI-FUNCȚIA CLONE 1. Conectați alimentarea la conectorul DC 12V. Pentru alimentare utilizați adaptorul livrat AC/DC de 12V/2.5A.

> больше исходного HDD А, оставшееся пространство на целевом диске не распределено. Нераспределенным пераепределенным.<br>ПОСТОЯНСТВОМ МОЖН остранством мол<br>равлять в «Управл дисками» в Windows.

• Клонированный диск HDD B система Windows отключает один из дисков, если после клонирования оба диска одновременно подключены к компьютеру. Отключенный

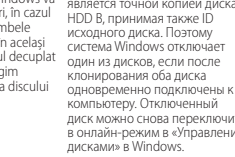

CLONAREA/DUPLICAREA

4. Introduceți discul fix țintă moduccți discumit și nu<br>irget) în puțul HDD B al stație doc.

3. Zasuňte zdrojový (Source) pevný disk do šachty HDD A dokovacej stanice. 3. Sätt in källa hårddisk in till HDD A facket för dockingstationen.

4. Zasuňte cieľový (Target) pevný disk do šachty HDD B dokovacej 4. Sätt in target hårddisk (extern hårdisk) i HDD B facket för dockingstationen.

sekúnd. Bude zahájená duplikácie dát z disku A na disk B. kloning knappen i 3 sek. Data duplicering från disk A till B 6. Efter 10 sek, tryck på KLONA kommer starta. Allt innehåll av HDD A källa disk kommer bli kopierad till HDD B target disk.

7. Počas duplikácie budú blikať 7. Under dupliceringen, indikačné diódy 25%/50%/75%/100%. Duplikácia dát je dokončená, až všetky LED trvalo svieti. indikationsdioder 25%/50%/75%/100% kommer att blinka. Data duplicationen är färdig när all LED ljus lyser kontinuerligt.

> bet mee underade du ynmie<br>bli hanterat i Disk Hanterare **Windows**

ifall båda är kopplade till datorn<br>efter kloningen. Den avstängda

INFO • Veľkosť cieľového disku HDD B musí byť rovnaká alebo väčšia ako je veľkosť zdrojového disku HDD A. INFO • Storleken av HDD B target disk måste vara lika eller större en storleken av HDD A källa disk.

• Naklonovaný disk HDD B je identickou kópiou disku HDD A a preberá tak aj ID zdrojového disku. Preto systém Windows vypne jeden z diskov, ak sú po klonovaniu oba disky súčasne pripojené k počítaču. Vypnutý disk možno opäť prepnúť do on-line režimu v Správe diskov vo Disk Hanteraren i Windows. Windows. disken kan växlas över igen till захранване използвайте доставения AC/DC адаптер 12 V/2.5 A.

2. Не свързвайте докинг станцията чрез USB кабел с компютъра.

4. Поставете приемащия (Target) хард диск в отделението за HDD B на докинг станцията.

5. Включете захранването на станцията с бутона ON/OFF от задната страна на станцията. Светва горният ред LED диоди (синя, зелена, синя).

# ИНФОРМАЦИЯ

HDD B.

• Капацитетът на приемащия диск HDD B трябва да е същият или по-голям от капацитетът на предаващия диск HDD A.

• Ако приемащият диск HDD B е по-голям от предаващия диск HDD A, останалото място на приемащия диск остава неразпределено. Неразпределено място може да

се управлява в "Disk

• Клонираният диск HDD B е идентично копие на диска HDD A и по-този начин приема и ID на диска-източник. Поради тази алска източника порадит<br>причина, системата Windo изключи един от дисковете, ако след клонирането и двата диска са свързани едновременно към компютъра. Изключеният диск

може отново да се превключи в<br>"on-line" режим в "Disk<br>Management" във Windows.

no compartimento HDD B da estação de acoplamento. 5. Pressione o botão LIGAR/DESLIGAR na parte de trás

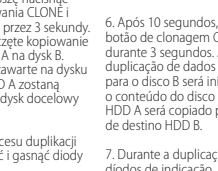

**INFORMACJE**<br>• Wielkość docelowego dysku<br>HDD B musi być identyczna lub<br>większa niż wynosi wielkość

7. Durante a duplicação, os

díodos de indicação 25%/50%/75%/100% vão estar a piscar. A duplicação de dados é concluída quando todos os LEDs se acenderem continuamente.

maior que o disco de origem HDD A, o espaço restante nesse disco de destino não será afetado. O espaço não atribuído.<br>afetado. O espaço não atribuído. pode ser gerido através do

novamente mudado para o modo online no Gestor de Discos no Windows.

# CLONA / DUPLICERA DISK INNEHÅLL – CLONFUNKTION 1. Koppla strömförsörjningen till DC 12V anslutningen. Använd den

medföljande AC/DC 12V/2.5V adapter för ström försörjning. 2. Koppla inte dockingstationen till datorn genom att använda USB kabeln. konektöre bağlayın. Güç kaynağı için verilen AC/DC 12V/2.5A adaptörü kullanın.

online mode (uppkopplat läge) i

DİSK İÇERİĞİNİ KLONLAMA/ÇOĞALTMA – KLONLAMA İŞLEVİ 1. Güç kaynağını DC 12V

2. Yerleştirme istasyonunu USB kablosunu kullanarak bilgisayara bağlamayın.

• Om HDD B target ät större än HDD A källa disk, , det återstående utrymmet på denna target disk är • HDD B hedef diskinin boyutu, HDD A kaynak diskinin boyutuyla eşit veya daha büyük olmalıdır.

inte tilldelat. Det inte tilldelade utrymmet kan • HDD B hedef diski HDD A kaynak diskinden daha büyükse, bu hedef diskte kalan alan atanmaz. Atanmamış alan, Windows'taki Disk

4. Hedef sabit diski yerleştirme istasyonunun HDD B yuvasına yerleştirin.

• Den klonade HDD B disken är en Yöneticisi'nden yönetilebilir.

arkasındaki AÇMA/KAPAMA butonuna basın. LED'lerin üst sutənana sasını: EEB iCi<br>sırası (mavi, vesil, mavi) yanacaktır.

6. 10 saniye sonra, KLONA klonlama butonuna 3 saniye boyunca basın. A diskinden B diskine veri çoğaltması başlayacaktır. HDD A kaynak diskinin tüm içeriği HDD B hedef diskine kopyalanacaktır.

7. Çoğaltma sırasında,%25/%50/%75/%100 gösterge diyotları yanıp gösterge diyotları yanıp<br>sönecektir. Tüm LED'ler sürekli yandığında veri çoğaltma işlemi tamamlanmış demektir.

**BİLGİ**<br>• HDD R hedef diskinin boyutu

**AR**

استنساخ / نسخ محتوى الأقراص ـ وظيفة الاستنساخ

لمخصصة في إدار ة الأقراص في Windows

# **AR**

.<br>ملبة التثبيت - اتصـال .<br>1 .قَم بتوصُّيل مصدر الطاقة بموصل DC 12V . استخدم محول التيار المتردد 2.5A / AC / DC 12V لإمداد الطاقة.

安全拆卸磁盘装置

1.操作期间, 请勿从工作站卸下硬盘, 在整个操作期间, 必须将硬盘与连接底座连接。 2.确保数据复制完成, 开且 HDD A 或 HDD B 数据传输指示灯 个冉闪烁时, 可断开硬盘连接。<br>3.按下开/关电源按钮关闭工作站。带有磁盘的工作站将与计算机断开连接。<br>4.通过 Windows 安全移除程序是 "安全移除" 硬盘的最佳方法。建议使用这种方法移除硬盘。 5.扩展坞与计算机断开连接时, 才能断开 AC/DC 电源适配器。

信息<br>• 使用 USB 电缆将硬盘连接到计算机, 硬盘始终自动检测为即插即用设备。

. AC / DC 12V / 2.5A . DC 12V . 1

2 . لا تقم بتوصيل محطة الإرساء بالكمبيوتر باستخدام كابل USB

z . 2 نقم بتوصيل محصة الإراساء بالمبيورتر باستخدام ماين USB<br>3 .أدخل القرص الصلب المصدر في محرك الأقراص الثابتة HDD A الخاص بمحطة إرسال الأرصدة .

4 .أنخل القرص الثابت المستهدف في حاوية HDD 8 في محطة الإرساء.<br>5 .اضغط على زر ON / OFF في الجزء الخلفي من المحطة لتشغيل الطاقة. سوف يضيء الصف العلوي من المصابيح (الأزرق و الأخضر والأزرق).

Windows ، . ّ ً HDD A HDD B •

معلومات --------<br>- ميجب أن يكون حجم القرص الهدف HDD B مساؤا أو أكبر من حجم القر ص المصدر HDD

**Windows** 

USB 3.0. . 2

3 .أدخل القرص الصلب في حاوية HDD A أو HDD B في معطة الإرساء.

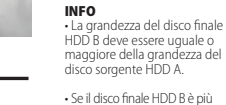

• Se il disco finale HDD B è più grande del disco sorgente HDD A, lo spazio rimanente su questo disco finale non è assegnato. Lo spazio non assegnato può essere gestito nella Gestione dei dischi di Windows.

dei dischi qualora dopo la<br>clonazione entrambi i dischi<br>siano contemporaneamente<br>collegati al computer. Il disco<br>spento può passare<br>nuovamente nel regime on-line<br>nella Gestione dei dischi di<br>Windows.

• Il disco clonato HDD B è una copia identica del disco HDD A e quindi prende anche l'ID del disco sorgente. Per questo il sistema Windows spegne uno

pulsante di clonazione CLONE per 3 secondi. Verrà avviata la duplicazione dei dati dal disco A al disco B. Tutto il contenuto del disco sorgente HDD A verrà copiato sul disco finale HDD B. 7. Durante la duplicazione lampeggeranno i diodi 25%/50%/75%/100%. La duplicazione dei dati è completata quando tutti i LED sono continuamente accesi. 7. Tijdens het duplicer knipperen de indicatielichtjes 25%/50%/75%/100%. Het dupliceren van gegevens is voltooid wanneer alle LED's continu oplichten.

schijf A naar schijf B begint. De lledige inhoud van de HDD. bronschijf wordt gekopieerd naar de HDD B doelschijf. INFO • De grootte van de HDD B-doelschijf moet gelijk zijn aan of groter zijn dan de grootte van de HDD A-bronschijf.

• Als de HDD B-doelschijf groter is dan de HDD A-bronschijf, wordt de resterende ruimte op deze doelschijf niet toegewezen. De niet-toegewezen ruimte kan worden beheerd in de Schijfbeheerfunctie in Windows.

• De gekloonde HDD B-schijf is een identieke kopie van de HDD A-schijf en neemt ook de ID van de bronschijf. Daarom zal Windows één van de schijven uitschakelen van die schijven<br>no Mindows één van de schijven<br>uitschakelen als beide schijven na het klonen op de computer zijn aangesloten. De uitgeschakelde schijf kan weer worden overgeschakeld naar de online modus in de Disk Manager in Windows.

**Power through included power adapter (12V/2.5A)**

# SIZE NET WEIGHT

**142 × 102 × 80 mm** • **330 g • 70 cm** disconnectable cable

## CLONING FEATURES

**Cloning takes place without connecting the station to a computer. The target disk must have the same or larger capacity as the source disk, otherwise cloning cannot be started. Both hard disks and SSDs can be cloned. Cloning starts by pressing and holding the CLONE button for minimally 3 seconds. SSD cloning speed up to 300 MB/s. The total disk cloning time depends on the capacity of the source disk, not the amount of disk data.**

## OTHER FEATURES

**UASP (USB Attached SCSI Protocol) and BOT (Bulk-Only Transport) SSD/HDD boot support in docking station AUTOMATIC INSTALLATION Plug & Play • Hot Plug • S.M.A.R.T. Auto Spindown • HDD Turn Off Aluminum body • Screwless mounting**

# LED INDICATION

# OS SUPPORTED

**WINDOWS** XP • Vista • 7 • 8 • 8.1 • 10 & later Server 2008 • 2012 • 2016 & later 32&64bit versions supported **OS X** 10.x & later • **Linux** 2.6.x & later

**1a. CONNECT USB & POWER 1b. PLUG INTO POWER OUTLET**

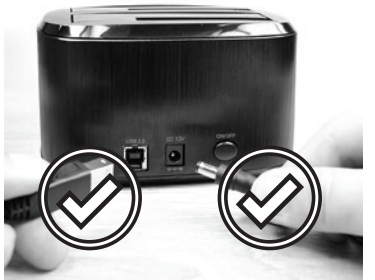

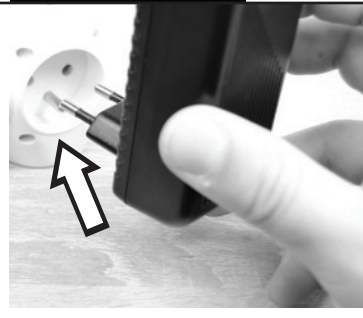

**2. Ba. INSERT HDD (OPTION A)** 

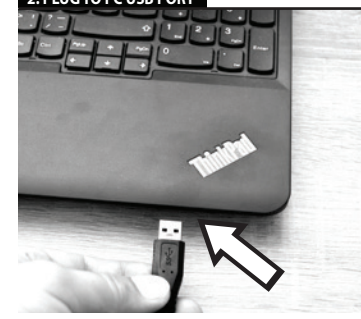

**3b. INSERT HDD OPTION B 4. PRESS ON/OFF BUTTON FOR 1 SEC**

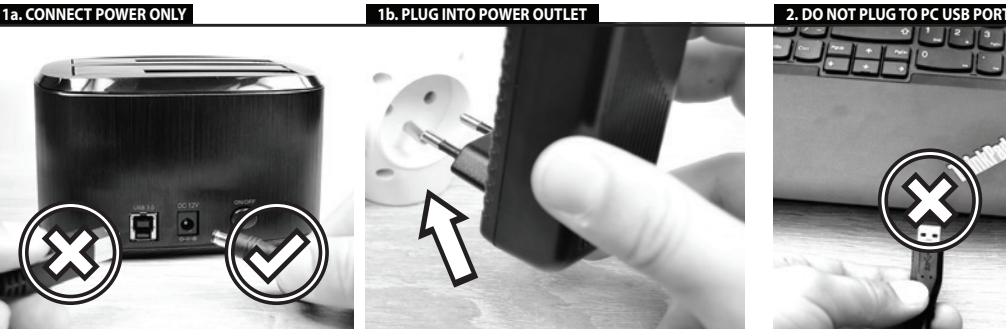

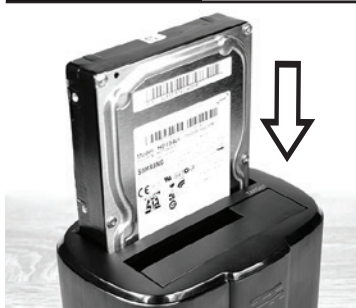

# **3. INSERT SOURCE HDD A 4. INSERT TARGET HDD B 5. PRESS ON/OFF BUTTON FOR 1 SEC**

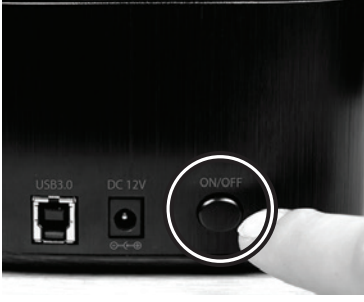

FOR DETAILED INFORMATION AND MANUAL GO TO PAGE:<br>WWW.axagon.eu

**6a. WAIT 10 SEC 6b. PRESS CLONE BUTTON FOR 3 SEC**

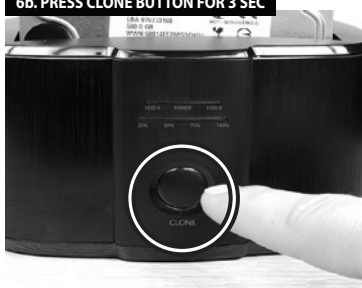

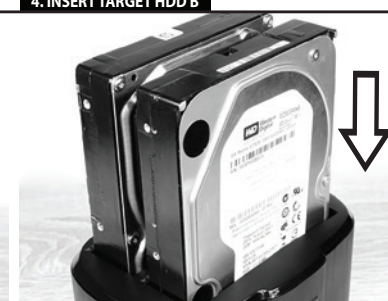

**7. WAIT FOR PERMANENT LIGHTING OF ALL LEDS**

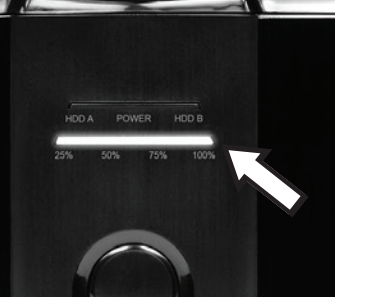

**DUPLICATION COMPLETED** 

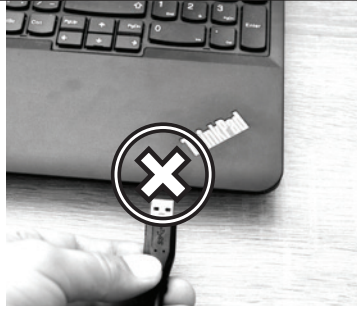

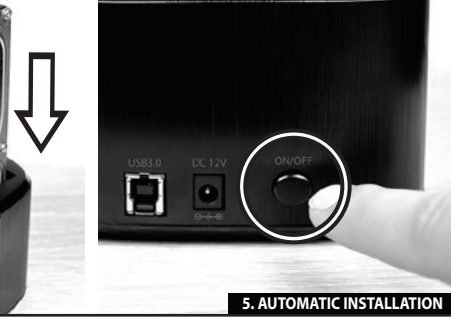